## Loading the Epic App on Your Device

This guide provides a quick overview of how to load the EPIC app to all your devices.

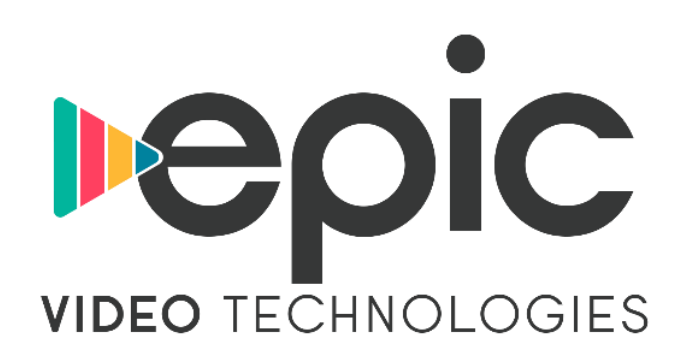

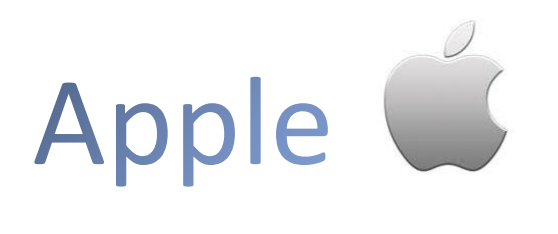

From your Apple device, search for EPIC Video Technologies in the App Store. From there you can download and open the app.

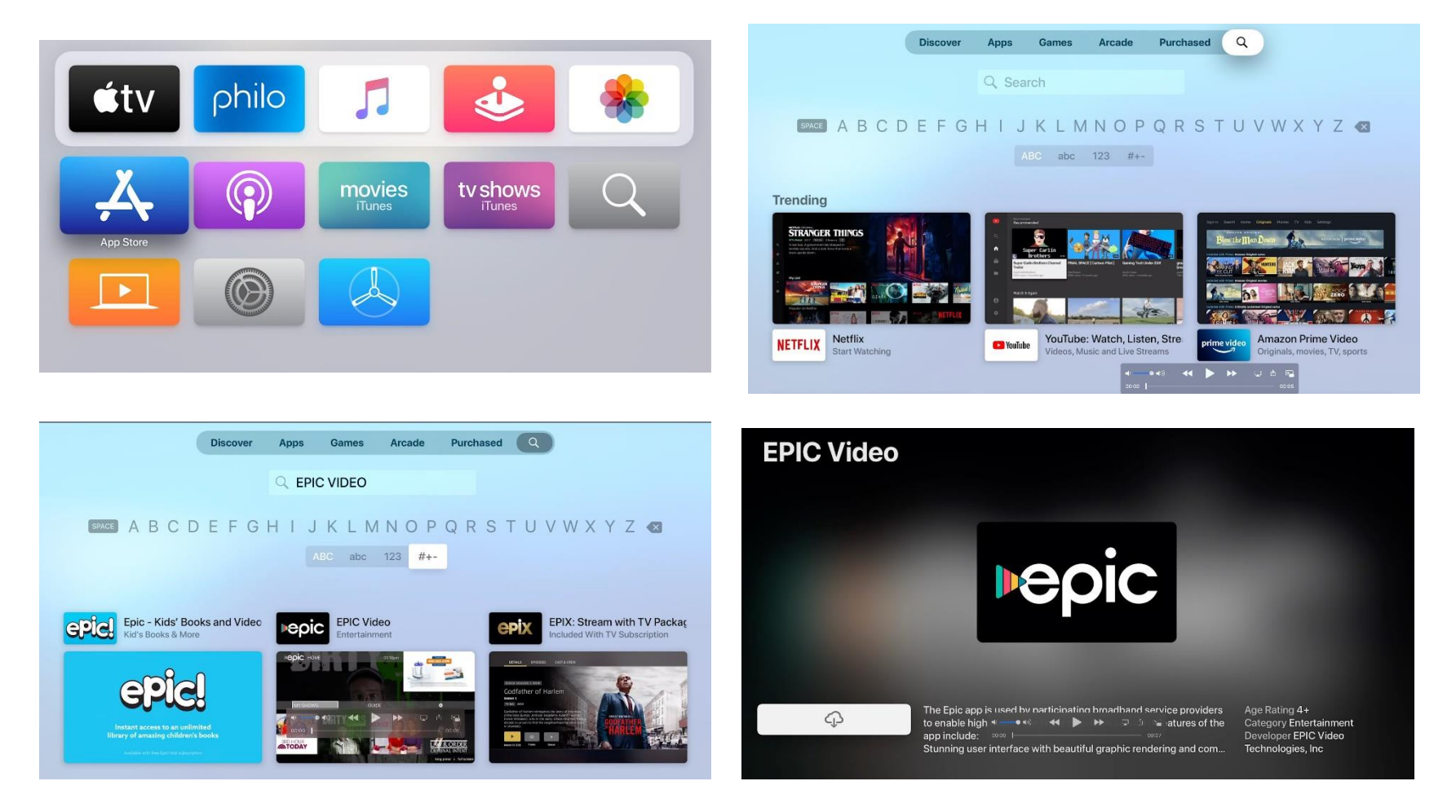

## **Amazon Fire Devices amazon**

Sign into your Amazon Fire device and search for EPIC Video Technologies. From there you can download and open the app.

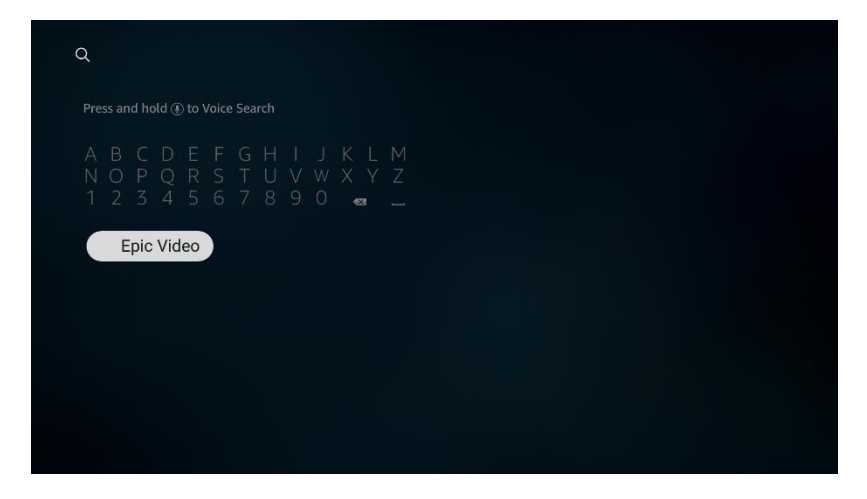

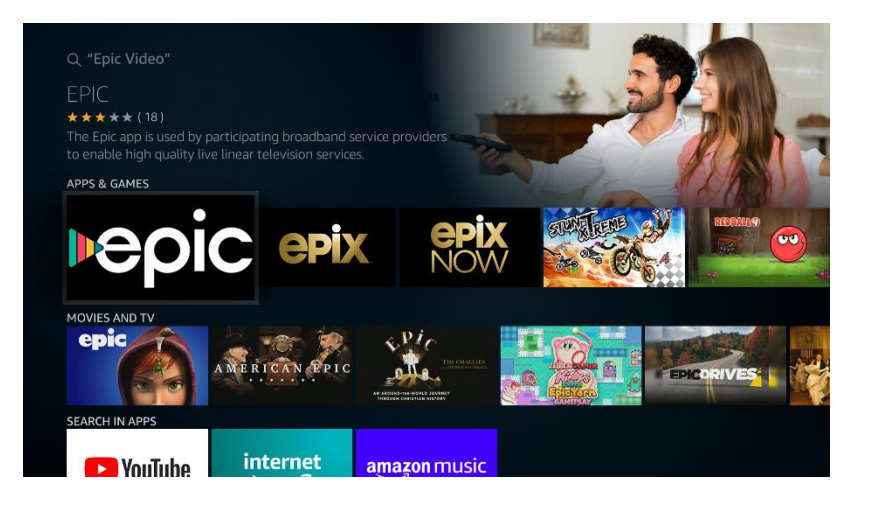

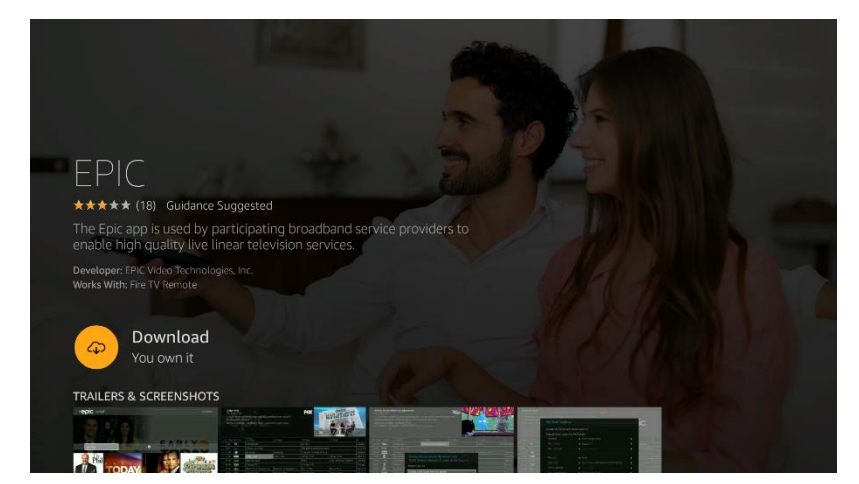

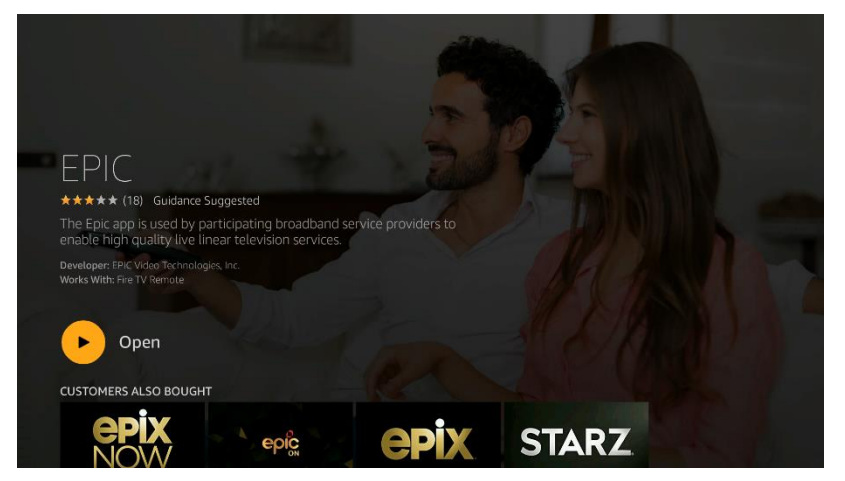

## Google Play

Sign into your Google Play account and search for EPIC Video Technologies. From there you can download and open the app.

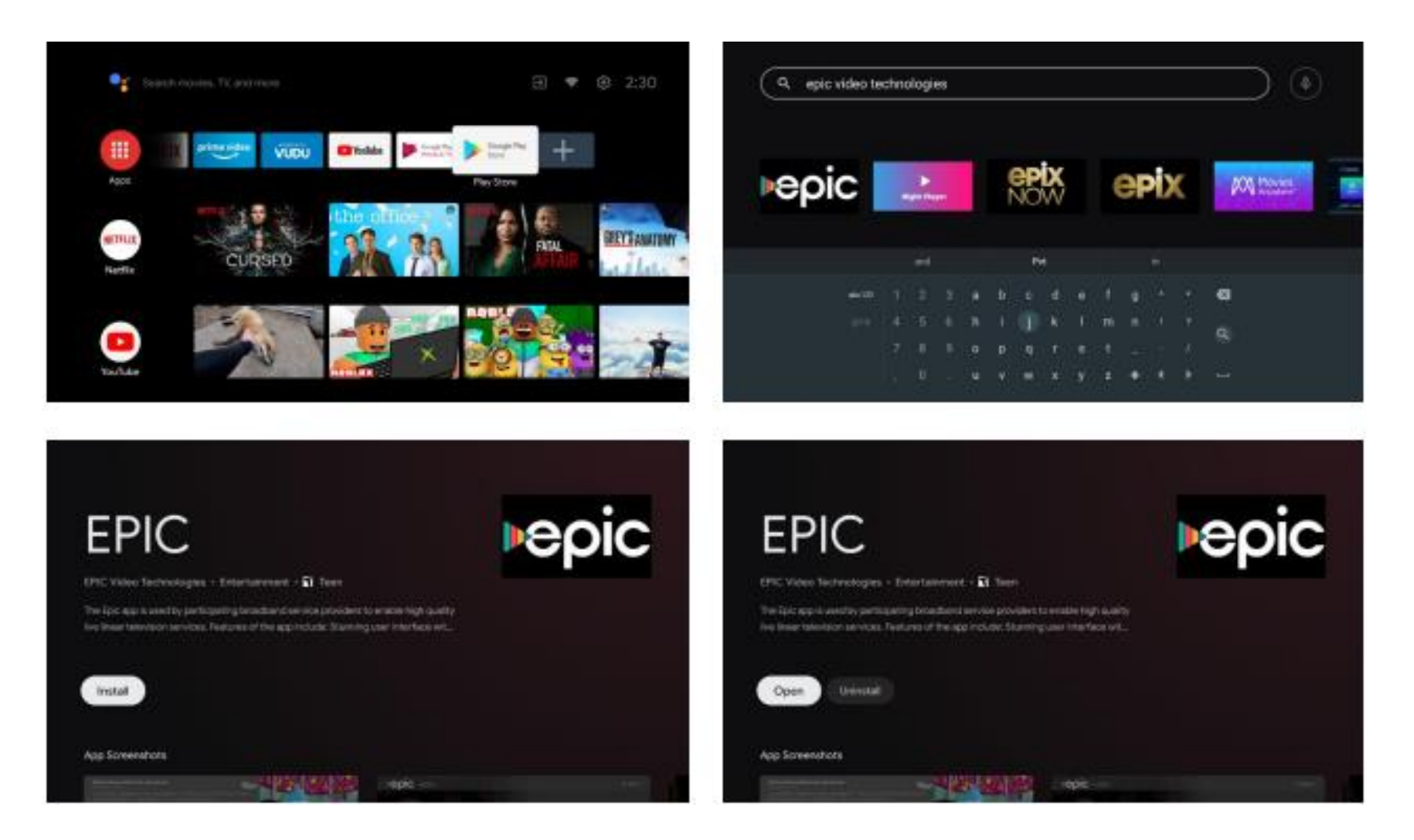

## Roku Roku

Sign into your Roku account and search for Skitter TV. The EPIC app will appear and from there you can download and open the app.

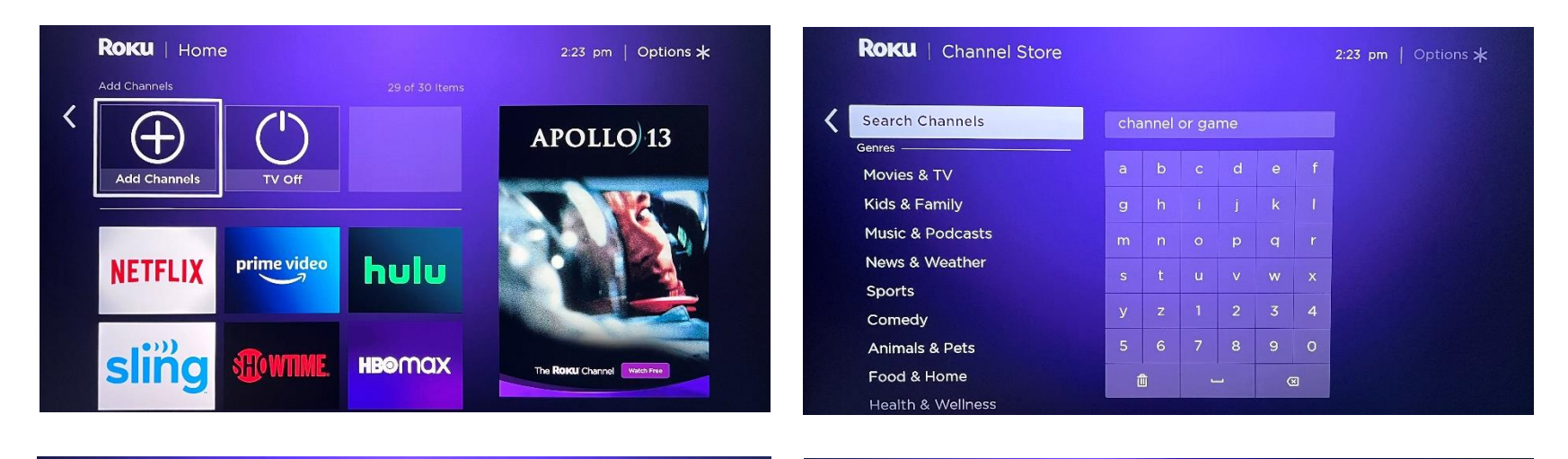

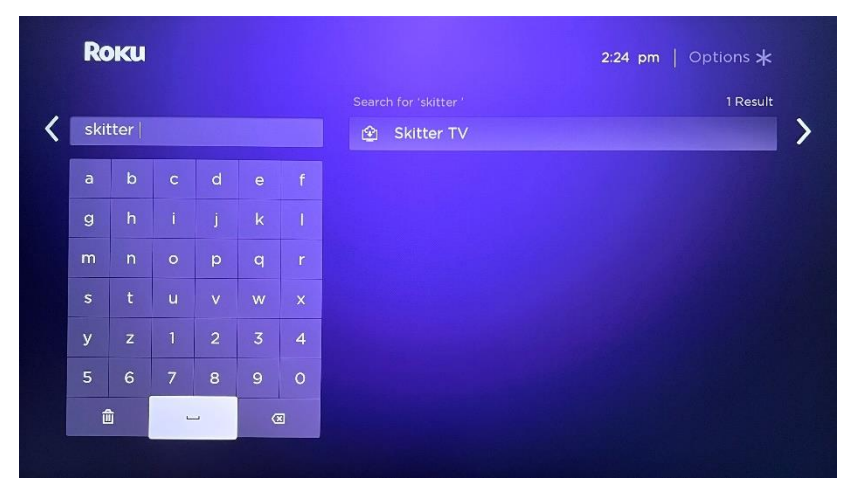

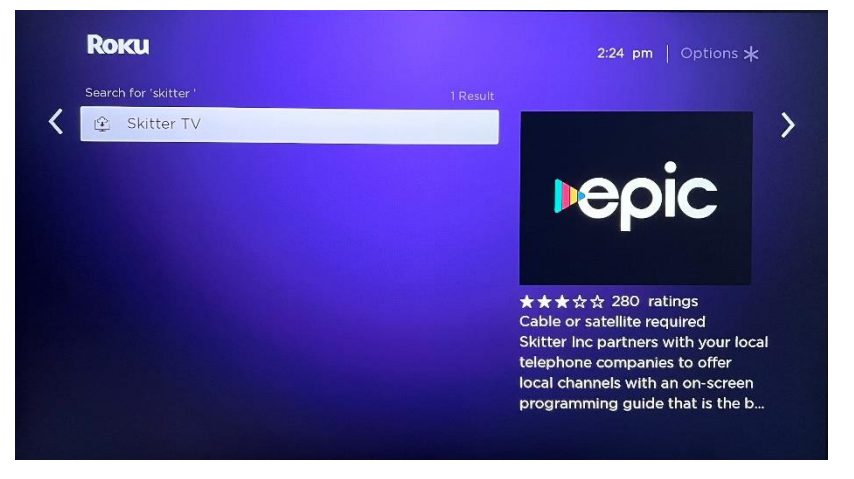